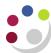

## GMS: Project Status by Department Report (UFS)

Reports on all projects for a department, sub-departments or PI, including data as above, including those where the award is owned by a different department.

**Used for** Month and Year End monitoring for a range of Projects

Responsibility: GM Grants Administrator Navigate: Requests → Run → OK

| Parameters:                                                                                                    |                                                                                                    |  |  |  |  |  |  |
|----------------------------------------------------------------------------------------------------|----------------------------------------------------------------------------------------------------|--|--|--|--|--|--|
|                                                                                                    |                                                                                                    |  |  |  |  |  |  |
| From Project<br>Organisation                                                                                                    | Enter or select your organisation from the list of values                                                                                                    |  |  |  |  |  |  |
| To Project<br>Organisation                                                                                                    | Enter or select your organisation from the list of values.                                                                                                    |  |  |  |  |  |  |
| Project Number                                                                                                    | This should be left blank if you wish to review all projects within a department                                                                                                    |  |  |  |  |  |  |
| Principle<br>Investigator                                                                                                    | Leave blank for all or select from the list of values to produce a report by a named Principle Investigator.                                                                        |  |  |  |  |  |  |
| Include Closed<br>Projects                                                                                                    | This defaults to No, change to Yes to include Closed and Pending Closed projects.                                                                                                   |  |  |  |  |  |  |
| Show Details                                                                                                    | This defaults to No, however change to Yes to show the following:                                                                                                    |  |  |  |  |  |  |
|                                                                                                    | • If the parameter is set to "Y," then the report will show the expenditure, commitment and total cost by expenditure type, and budget and funds available by expenditure category. |  |  |  |  |  |  |
|                                                                                                    | • If the parameter is set to "N," then the report will show the budget, expenditure, commitment total costs and funds available by expenditure category.                            |  |  |  |  |  |  |
| Display Tasks  This defaults to Yes (Y) to show the task breakdown and can changed to No (N) to sum the data by budget heading, either (summary) or type (detail) depending on the Show Detail para |                                                                                                    |  |  |  |  |  |  |
| Order By                                                                                                    | Select either the Project Number, Principal Investigator or Award Number. If this field is left blank the report will be ordered by Project Number.                                 |  |  |  |  |  |  |
| Page Break Per                                                                                                    | This defaults to no (N), and can be changed to yes (Y) if a single project                                                                                                    |  |  |  |  |  |  |

Version: 2.0 26 Feb. 16 Page 1 of 3

| Project | per page is required. |
|---------|-----------------------|
|         |                       |

## **Example** To request all projects for a PI leave the project number blank and enter the PI name as below.

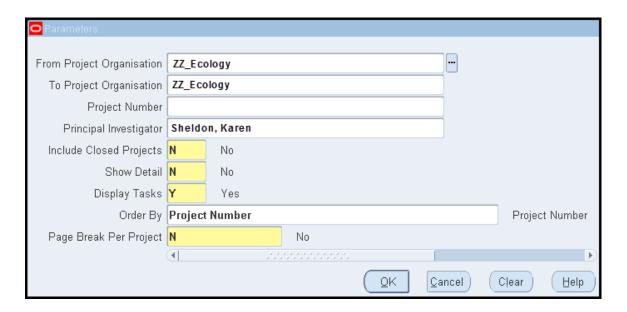

An example output of this report is on the next page.

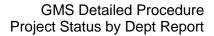

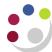

GMS: Project Status by Department (UFS)

Report Run: 24-FEB-2016 14:00:44 Page: 1 of 80

Total Cost

Ref: XXACC AFPAPST

Funds Available

Project Organisation - From : ZZ\_Ecology Project Organisation - To : ZZ\_Ecology Project Number : ZZAG/001

Project Investigator : Darlow Dr Rebecca Show Detail : N Include Closed Projects : N Display Tasks : Y

Funds Check Failures : Order by : Project Number \_\_\_\_\_\_

Project Number: ZZAG/001 Award Number Project Status: Active Project Title: Kimberley Fellowship Sponsor: Project Start Date 01-AUG-2001 Project Organisation: ZZ\_Ecology Project End Date: 31-JUL-2020

Principal Investigator: Darlow, Dr Rebecca

Task Number / Name : 1 / Task 1

Task Expenditure Category / Type

| -        |   |                               | -    | •        |      |          |           |
|----------|---|-------------------------------|------|----------|------|----------|-----------|
|          |   |                               |      |          |      |          |           |
| ZZAG/001 | 1 | EXCEPTIONAL ITEMS             | 0.00 | 375.00   | 0.00 | 375.00   | -375.00   |
| ZZAG/001 | 1 | OTHER COSTS                   | 0.00 | -375.00  | 0.00 | -375.00  | 375.00    |
| ZZAG/001 | 1 | POOLED LABOUR                 | 0.00 | 0.00     | 0.00 | 0.00     | 0.00      |
| ZZAG/001 | 1 | STAFF COSTS                   | 0.00 | 4,684.34 | 0.00 | 4,684.34 | -4,684.34 |
| ZZAG/001 | 1 | TRAVEL AND SUBSISTENCE        | 0.00 | 0.00     | 0.00 | 0.00     | 0.00      |
|          |   |                               |      |          |      |          |           |
|          |   | (1 / Task 1) Task Totals :    | 0.00 | 4,684.34 | 0.00 | 4,684.34 | -4,684.34 |
|          |   |                               |      |          |      |          |           |
|          |   | ( ZZAG/001 ) Project Totals : | 0.00 | 4,684.34 | 0.00 | 4,684.34 | -4,684.34 |

Budget

Award Close Date: 31-JUL-2020

Commitment

Expenditure \*\*

Version: 2.0 26 Feb. 16 Page 3 of 3